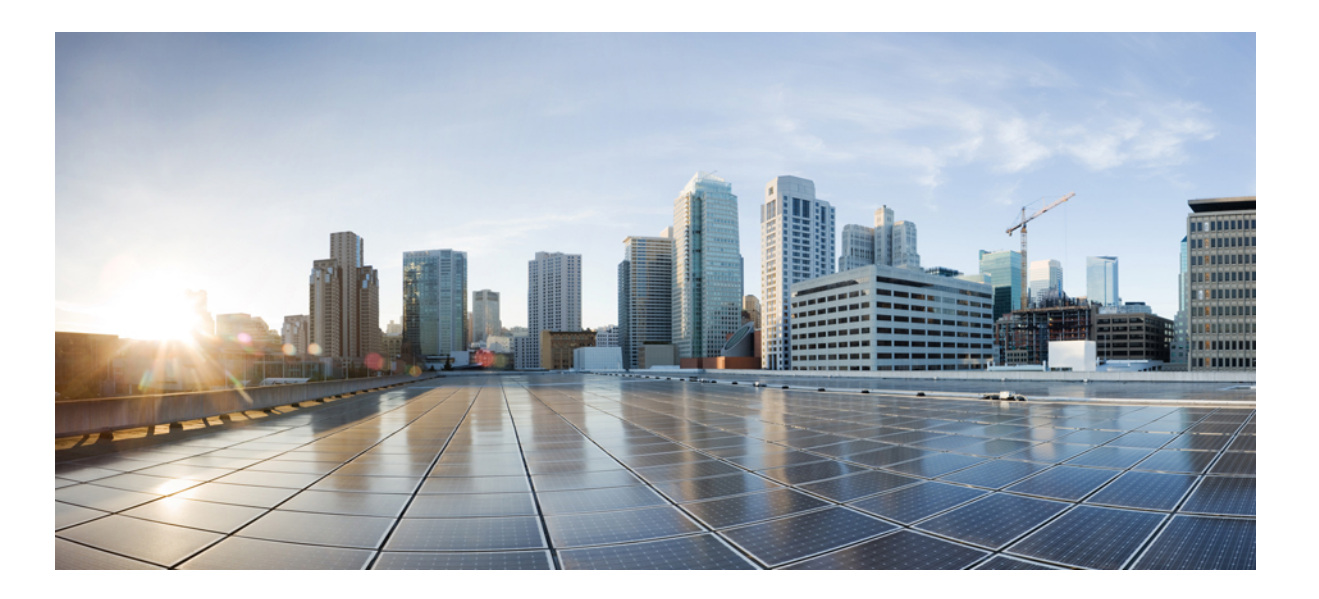

## **Segment Routing Command Reference for Cisco NCS 5500 Series Routers**

**First Published:** 2016-11-01 **Last Modified:** 2017-09-15

## **Americas Headquarters**

Cisco Systems, Inc. 170 West Tasman Drive San Jose, CA 95134-1706 USA http://www.cisco.com Tel: 408 526-4000 800 553-NETS (6387) Fax: 408 527-0883

THE SPECIFICATIONS AND INFORMATION REGARDING THE PRODUCTS IN THIS MANUAL ARE SUBJECT TO CHANGE WITHOUT NOTICE. ALL STATEMENTS, INFORMATION, AND RECOMMENDATIONS IN THIS MANUAL ARE BELIEVED TO BE ACCURATE BUT ARE PRESENTED WITHOUT WARRANTY OF ANY KIND, EXPRESS OR IMPLIED. USERS MUST TAKE FULL RESPONSIBILITY FOR THEIR APPLICATION OF ANY PRODUCTS.

THE SOFTWARE LICENSE AND LIMITED WARRANTY FOR THE ACCOMPANYING PRODUCT ARE SET FORTH IN THE INFORMATION PACKET THAT SHIPPED WITH THE PRODUCT AND ARE INCORPORATED HEREIN BY THIS REFERENCE. IF YOU ARE UNABLE TO LOCATE THE SOFTWARE LICENSE OR LIMITED WARRANTY, CONTACT YOUR CISCO REPRESENTATIVE FOR A COPY.

The Cisco implementation of TCP header compression is an adaptation of a program developed by the University of California, Berkeley (UCB) as part of UCB's public domain version of the UNIX operating system. All rights reserved. Copyright © 1981, Regents of the University of California.

NOTWITHSTANDING ANY OTHER WARRANTY HEREIN, ALL DOCUMENT FILES AND SOFTWARE OF THESE SUPPLIERS ARE PROVIDED "AS IS" WITH ALL FAULTS. CISCO AND THE ABOVE-NAMED SUPPLIERS DISCLAIM ALL WARRANTIES, EXPRESSED OR IMPLIED, INCLUDING, WITHOUT LIMITATION, THOSE OF MERCHANTABILITY, FITNESS FOR A PARTICULAR PURPOSE AND NONINFRINGEMENT OR ARISING FROM A COURSE OF DEALING, USAGE, OR TRADE PRACTICE.

IN NO EVENT SHALL CISCO OR ITS SUPPLIERS BE LIABLE FOR ANY INDIRECT, SPECIAL, CONSEQUENTIAL, OR INCIDENTAL DAMAGES, INCLUDING, WITHOUT LIMITATION, LOST PROFITS OR LOSS OR DAMAGE TO DATA ARISING OUT OF THE USE OR INABILITY TO USE THIS MANUAL, EVEN IF CISCO OR ITS SUPPLIERS HAVE BEEN ADVISED OF THE POSSIBILITY OF SUCH DAMAGES.

Any Internet Protocol (IP) addresses and phone numbers used in this document are not intended to be actual addresses and phone numbers. Any examples, command display output, network topology diagrams, and other figuresincluded in the document are shown for illustrative purposes only. Any use of actual IP addresses or phone numbersin illustrative content is unintentional and coincidental.

Cisco and the Cisco logo are trademarks or registered trademarks of Cisco and/or its affiliates in the U.S. and other countries. To view a list of Cisco trademarks, go to this URL: [http://](http://www.cisco.com/go/trademarks) [www.cisco.com/go/trademarks](http://www.cisco.com/go/trademarks). Third-party trademarks mentioned are the property of their respective owners. The use of the word partner does not imply a partnership relationship between Cisco and any other company. (1110R)

© 2016-2017 Cisco Systems, Inc. All rights reserved.

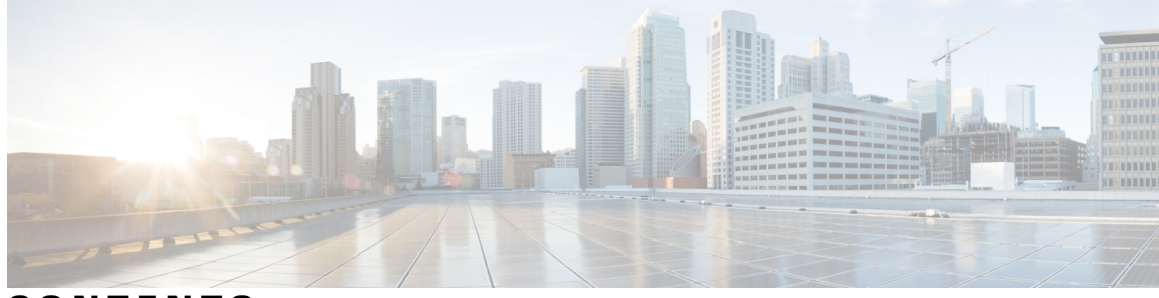

## **CONTENTS**

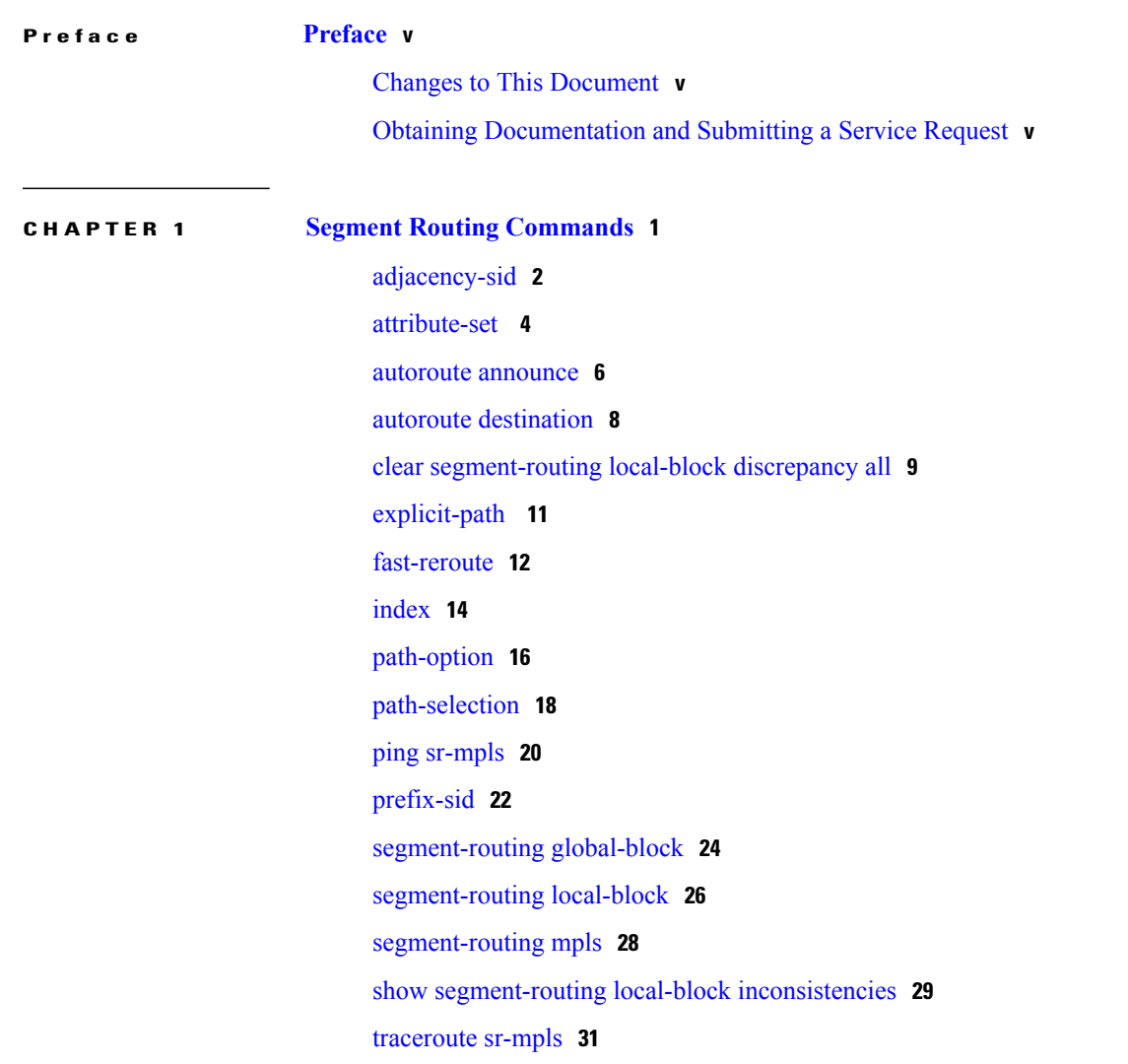

 $\overline{\phantom{a}}$ 

 $\mathbf I$ 

 $\mathbf I$ 

<span id="page-4-0"></span>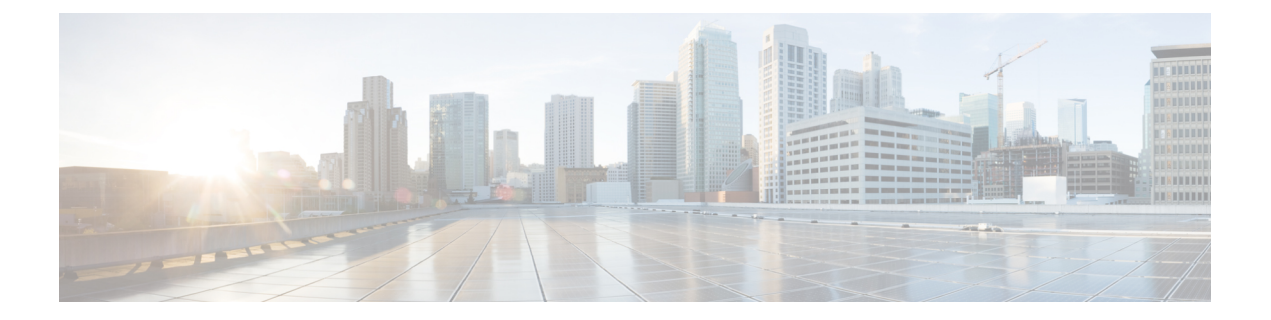

## **Preface**

The *Segment Routing Command Reference for Cisco NCS 5500 Series Routers* preface containsthese sections:

- Changes to This [Document,](#page-4-1) page v
- Obtaining [Documentation](#page-4-2) and Submitting a Service Request, page v

## <span id="page-4-1"></span>**Changes to This Document**

The following table lists the technical changes made to this document since it was first published.

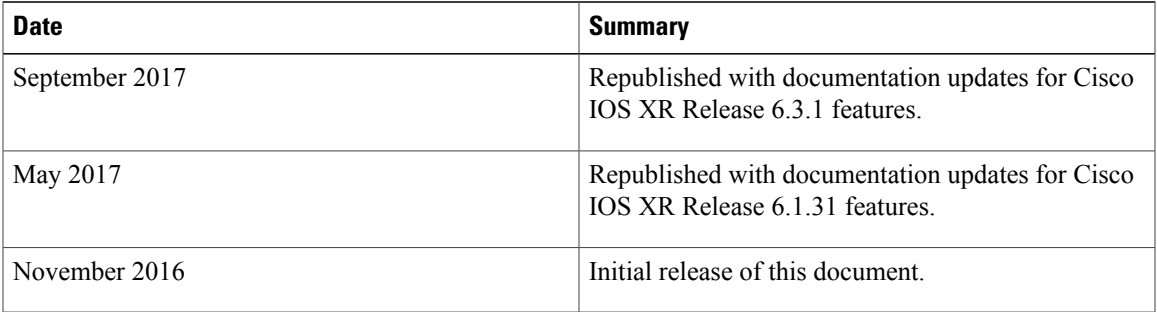

# <span id="page-4-2"></span>**Obtaining Documentation and Submitting a Service Request**

For information on obtaining documentation, using the Cisco Bug Search Tool (BST), submitting a service request, and gathering additional information, see What's New in Cisco Product [Documentation.](http://www.cisco.com/c/en/us/td/docs/general/whatsnew/whatsnew.html)

To receive new and revised Cisco technical content directly to your desktop, you can subscribe to the [What's](http://www.cisco.com/assets/cdc_content_elements/rss/whats_new/whatsnew_rss_feed.xml) New in Cisco Product [Documentation](http://www.cisco.com/assets/cdc_content_elements/rss/whats_new/whatsnew_rss_feed.xml) RSS feed. RSS feeds are a free service.

I

<span id="page-6-0"></span>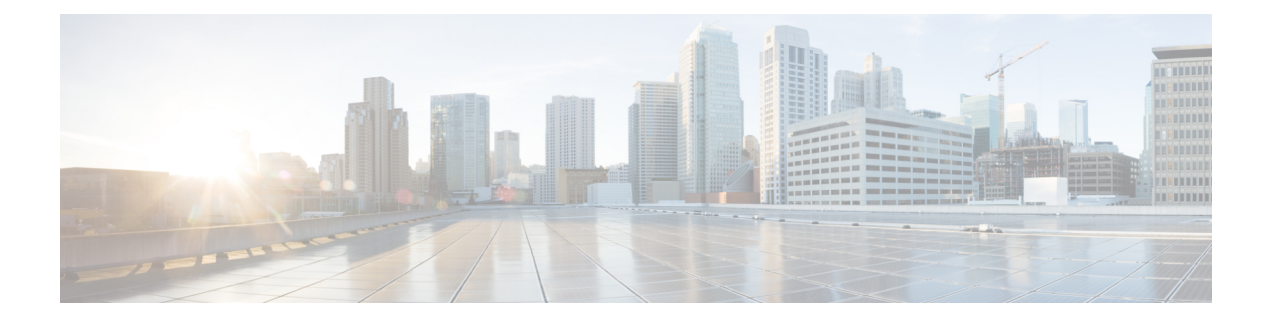

# **Segment Routing Commands**

- [adjacency-sid,](#page-7-0) page 2
- [attribute-set](#page-9-0), page 4
- autoroute [announce,](#page-11-0) page 6
- autoroute [destination,](#page-13-0) page 8
- clear [segment-routing](#page-14-0) local-block discrepancy all, page 9
- [explicit-path](#page-16-0) , page 11
- [fast-reroute,](#page-17-0) page 12
- [index,](#page-19-0) page 14
- [path-option,](#page-21-0) page 16
- [path-selection,](#page-23-0) page 18
- ping [sr-mpls,](#page-25-0) page 20
- [prefix-sid,](#page-27-0) page 22
- [segment-routing](#page-29-0) global-block, page 24
- [segment-routing](#page-31-0) local-block, page 26
- [segment-routing](#page-33-0) mpls, page 28
- show [segment-routing](#page-34-0) local-block inconsistencies, page 29
- [traceroute](#page-36-0) sr-mpls, page 31

Г

# <span id="page-7-0"></span>**adjacency-sid**

To manually allocate an adjacency segment ID (Adj-SID) on an interface, use the **adjacency-sid** command in IS-IS interface address family configuration mode.

**adjacency-sid** {**index** *adj-sid-index* | **absolute** *adj-sid-value*}[**protected**]

**no adjacency-sid** {**index** *adj-sid-index* | **absolute** *adj-sid-value*}[**protected**]

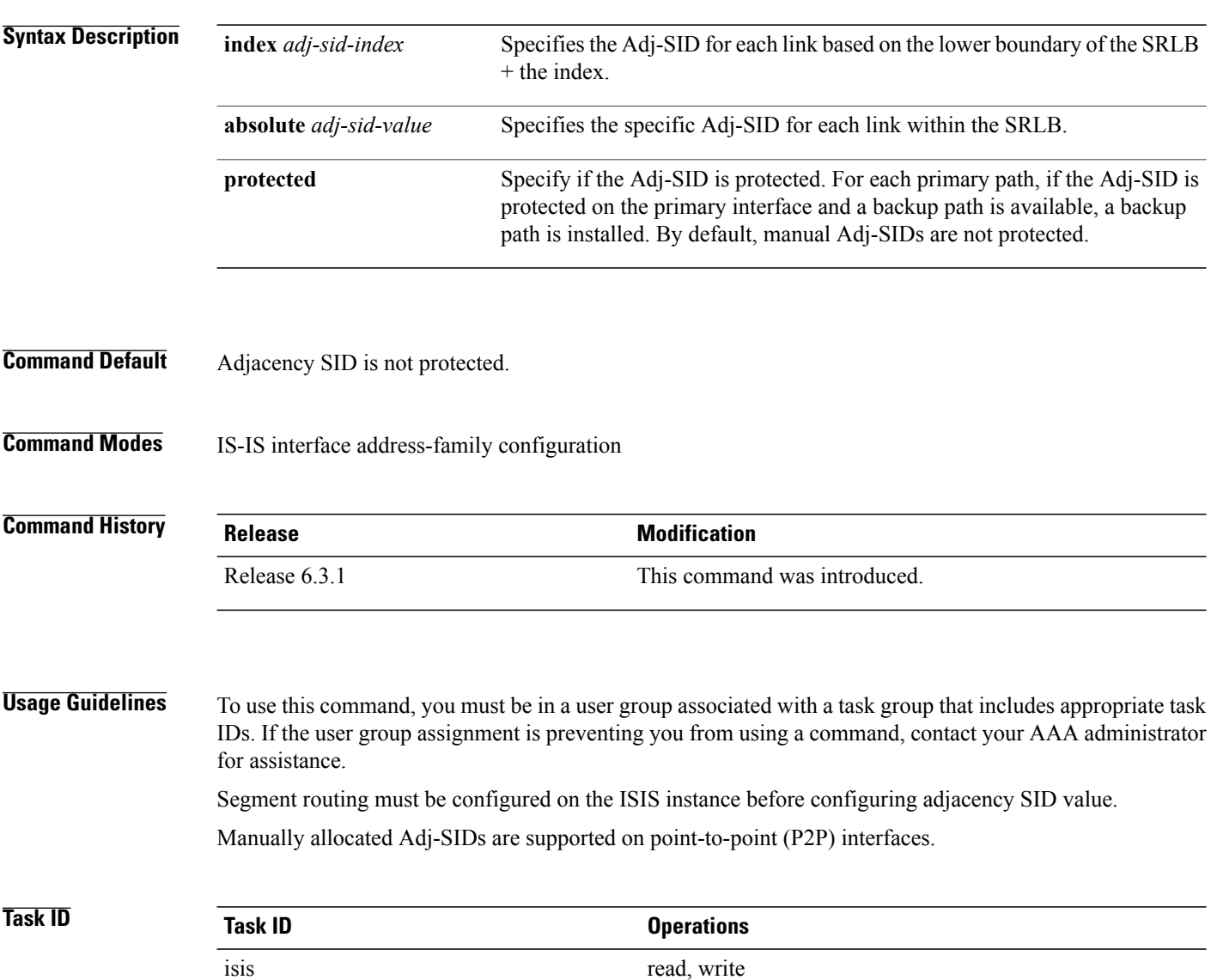

## **Examples** This example shows how to configure an Adj-SID.

```
RP/0/RSP0/CPU0:router # configure
RP/0/RSP0/CPU0:router(config)# router isis 100
RP/0/RSP0/CPU0:router(config-isis)# interface GigabitEthernet0/0/0/7
RP/0/RSP0/CPU0:router(config-isis-if)# point-to-point
RP/0/RSP0/CPU0:router(config-isis-if)# address-family ipv4 unicast
RP/0/RSP0/CPU0:router(config-isis-if-af)# adjacency-sid index 10
```
### **Related Commands**

Г

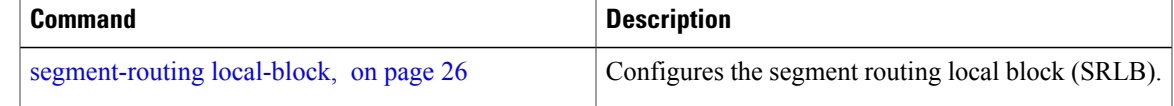

## <span id="page-9-0"></span>**attribute-set**

Configures the attribute set for an LSP.

**attribute-set** *name* [**isis** *instance-name* | **lockdown** | **ospf** *instance-name* | **protected-by** *index* | **segment-routing**]

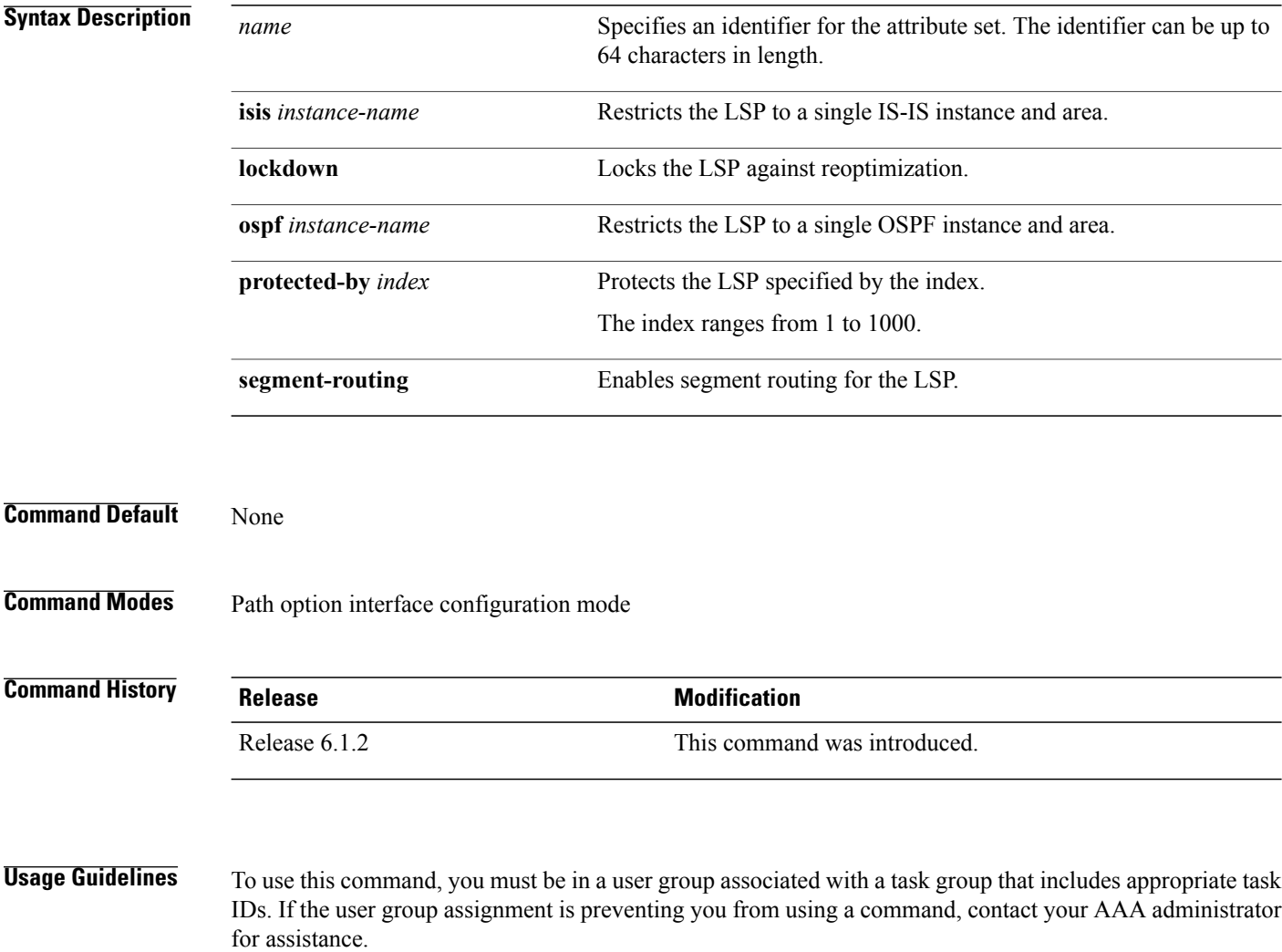

## **Task ID Task ID Operation** mpls-te read, write

Π

## **Examples** This example shows how to set an attribute set for a path-option:

```
RP/0/RSP0/CPU0:router(config)# interface tunnel-te22
RP/0/RSP0/CPU0:router(config-if)# ipv4 unnumbered loopback0
RP/0/RSP0/CPU0:router(config-if)# destination 192.168.0.2
RP/0/RSP0/CPU0:router(config-if)# path-selection segment-routing adjacency protected
RP/0/RSP0/CPU0:router(config-if)# path-option 30 dynamic attribute-set example protected-by
20
```
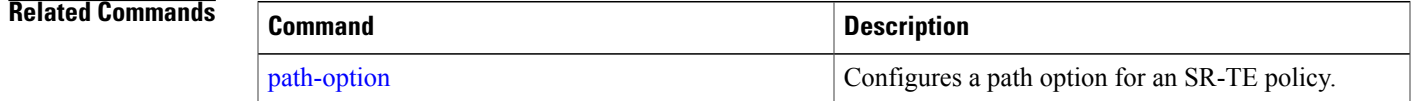

## <span id="page-11-0"></span>**autoroute announce**

To specify that the Interior Gateway Protocol (IGP) should use the tunnel (if the tunnel is up) in its enhanced shortest path first (SPF) calculation, use the **autoroute announce** command in interface configuration mode. To return to the default behavior, use the **no** form of this command

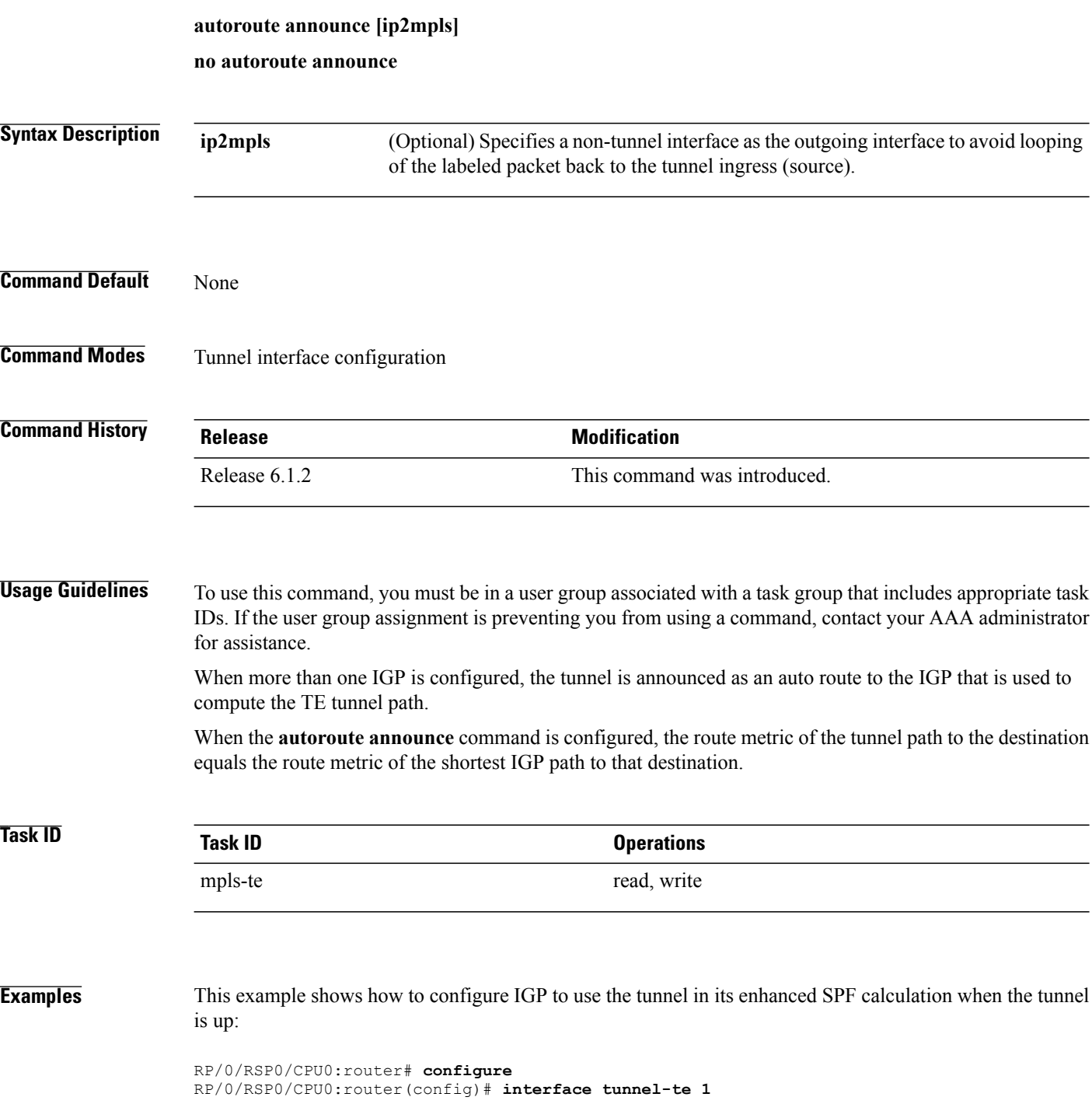

 $\mathbf I$ 

RP/0/RSP0/CPU0:router(config-if)# **autoroute announce**

## <span id="page-13-0"></span>**autoroute destination**

To install multiple static routes in the routing information base (RIB) per tunnel, use the **autoroute destination** command in the tunnel interface TE configuration mode.

To disable **autoroute destination**, use the **no** form of this command.

**autoroute destination** *ip-address*

**no autoroute destination** *ip-address*

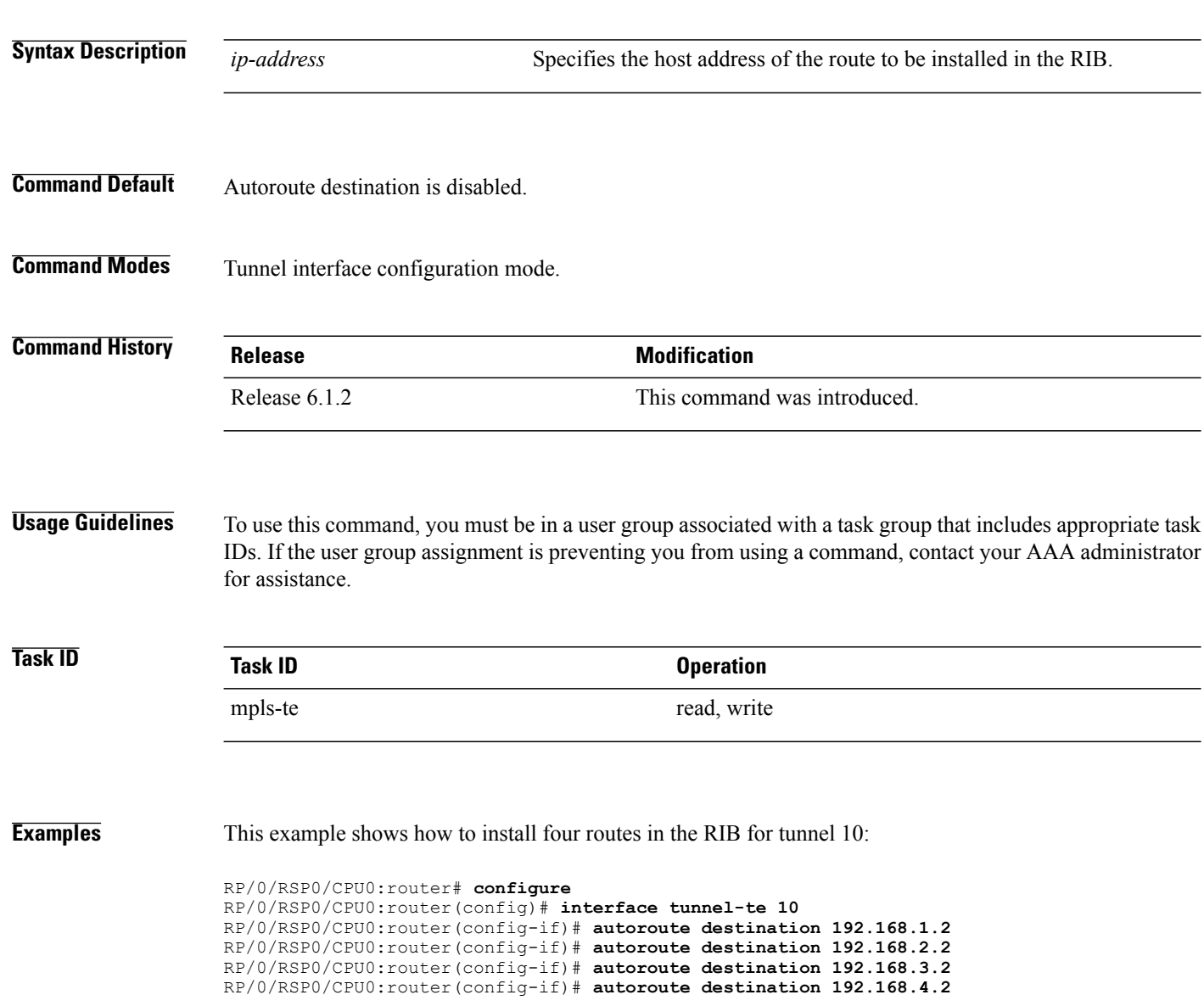

## <span id="page-14-0"></span>**clear segment-routing local-block discrepancy all**

Clears segment routing local block (SRLB) label conflicts.

**clear segment-routing local-block discrepancy all Syntax Description** This command has no keywords or arguments. **Command Default** None **Command Modes EXEC Command History Release Modification** Release 6.3.1 This command was introduced. **Usage Guidelines** To use this command, you must be in a user group associated with a task group that includes appropriate task IDs. If the user group assignment is preventing you from using a command, contact your AAA administrator for assistance.

> When you define a new SRLB range, there might be a label conflict (for example, if labels are already allocated, statically or dynamically, in the new SRLB range). In this case, the new SRLB range will be accepted, but not applied (pending). The previous SRLB range (active) will continue to be in use until one of the following occurs:

• Reload the router to release the currently allocated labels and allocate the new SRLB

• Use the **clear segment-routing local-block discrepancy all** command to clear the label conflicts

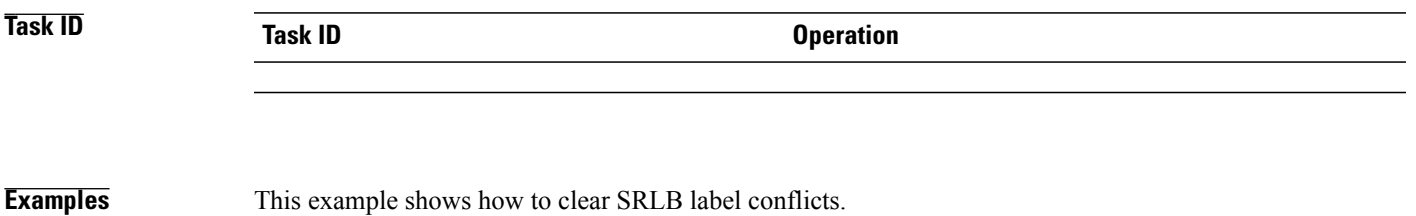

RP/0/RSP0/CPU0:router(config)# **clear segment-routing local-block discrepancy all**

 $\mathbf l$ 

T

## **Related Commands**

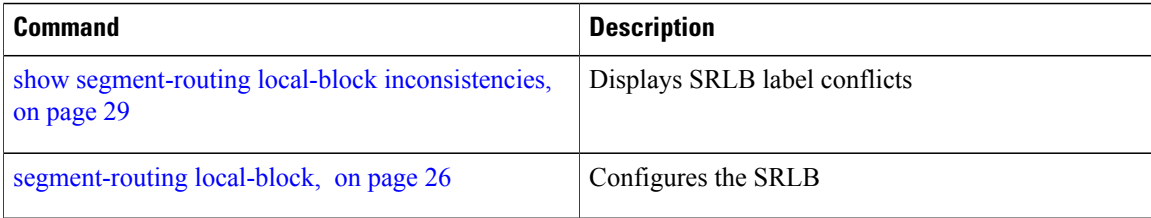

# <span id="page-16-0"></span>**explicit-path**

 $\mathbf I$ 

Configures a fixed path through the network.

**explicit-path name** *path\_name*

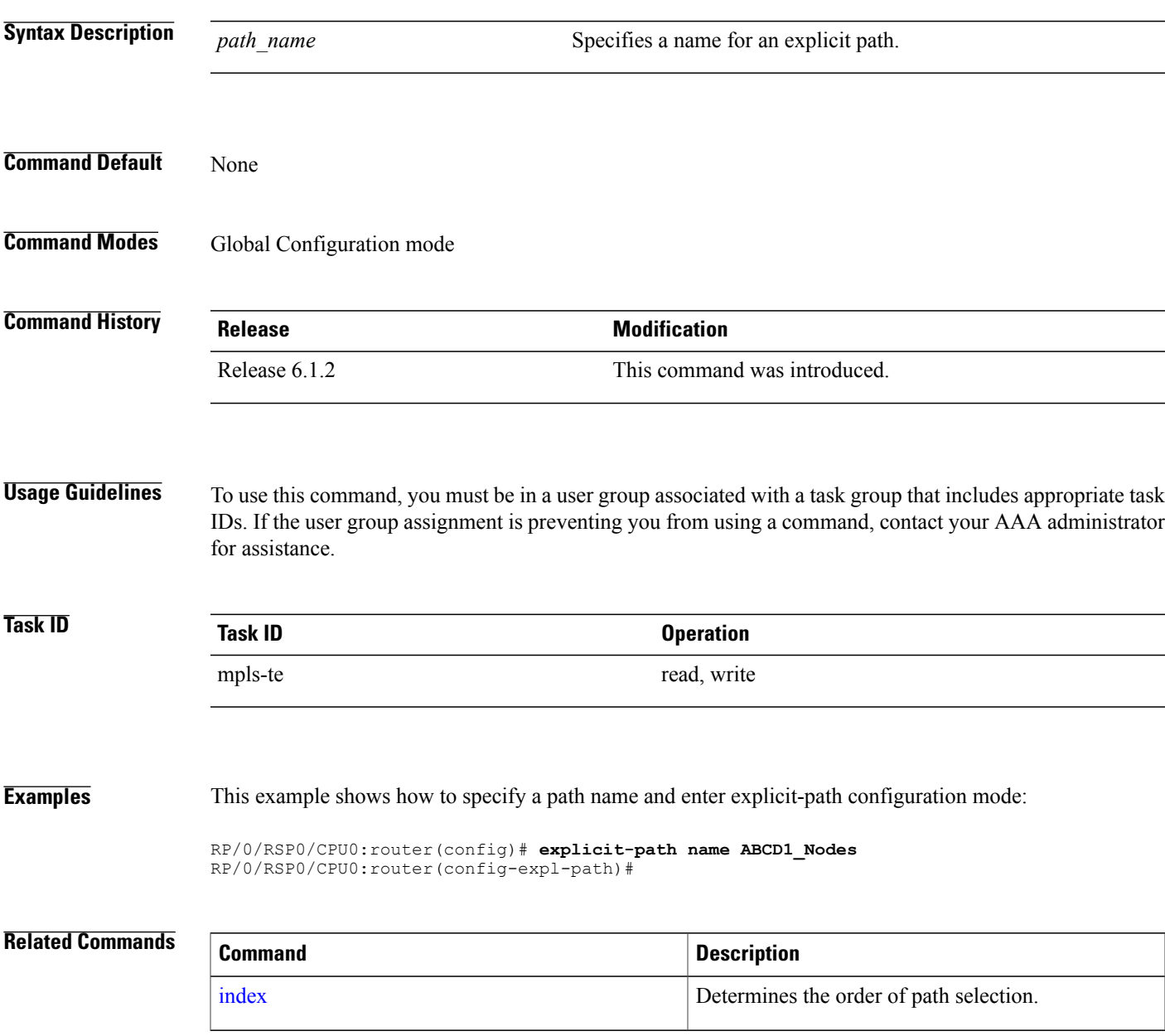

I

## <span id="page-17-0"></span>**fast-reroute**

To enable Topology Independent Loop Free Alternate (TI-LFA) path for SR-TE policies using the IP Fast Reroute (FRR) mechanism, use the **fast-reroute** command in interface configuration mode. To return to the default behavior, use the **no** form of this command.

**fast-reroute per-prefix ti-lfa**

**no fast-reroute**

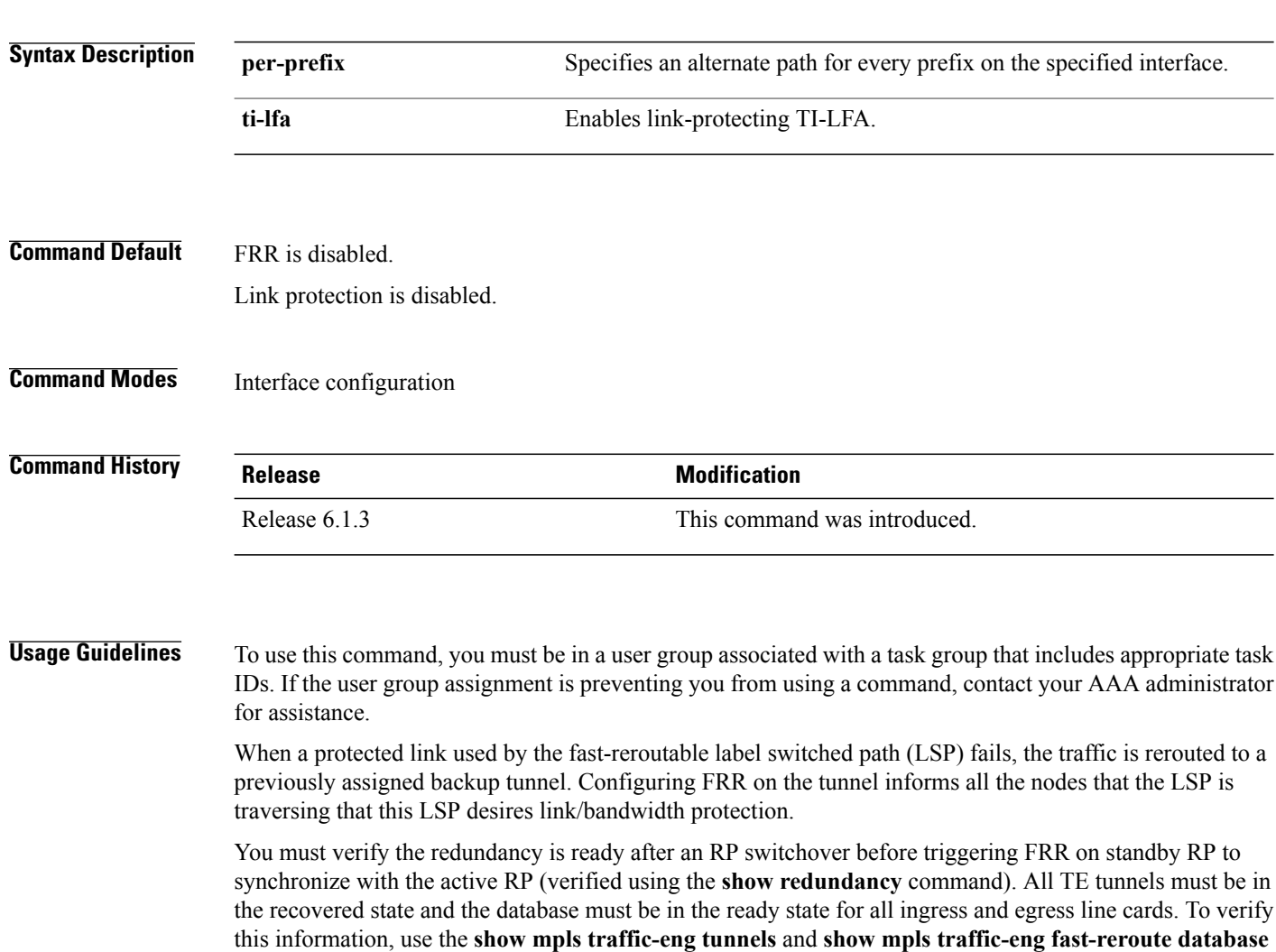

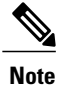

commands.

We recommend that you wait approximately 60 seconds before triggering FRR after verifying the database state.

If the priority associated with the specified tiebreaker is higher than any other tiebreakers, then the specified post-convergence backup path will be selected, if it is available.

Г

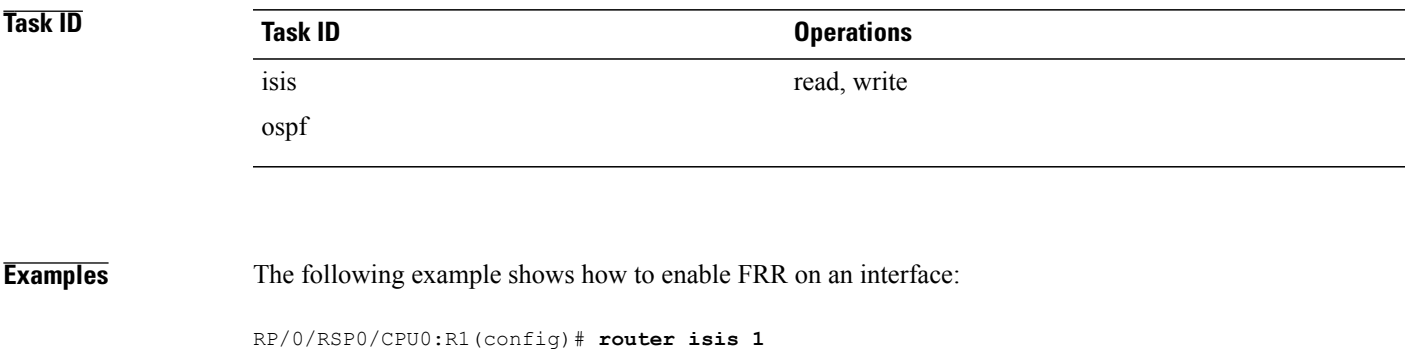

RP/0/RSP0/CPU0:R1(config-isis)# **interface TenGigE0/0/0/2/1** RP/0/RSP0/CPU0:R1(config-isis-if)# **point-to-point** RP/0/RSP0/CPU0:R1(config-isis-if)# **address-family ipv4 unicast** RP/0/RSP0/CPU0:R1(config-isis-if)# **fast-reroute per-prefix** RP/0/RSP0/CPU0:R1(config-isis-if)# **fast-reroute per-prefix ti-lfa** RP/0/RSP0/CPU0:R1(config-isis-if)# **exit**

1

# <span id="page-19-0"></span>**index**

Marks an explicit path. The index determines the order of path selection.

**index** *index\_number* {{**exclude-address** | **exclude-srlg** | **next-address** [**loose** | **strict**]} **ipv4 unicast** *ip\_address*} | {**next-label** *label*}

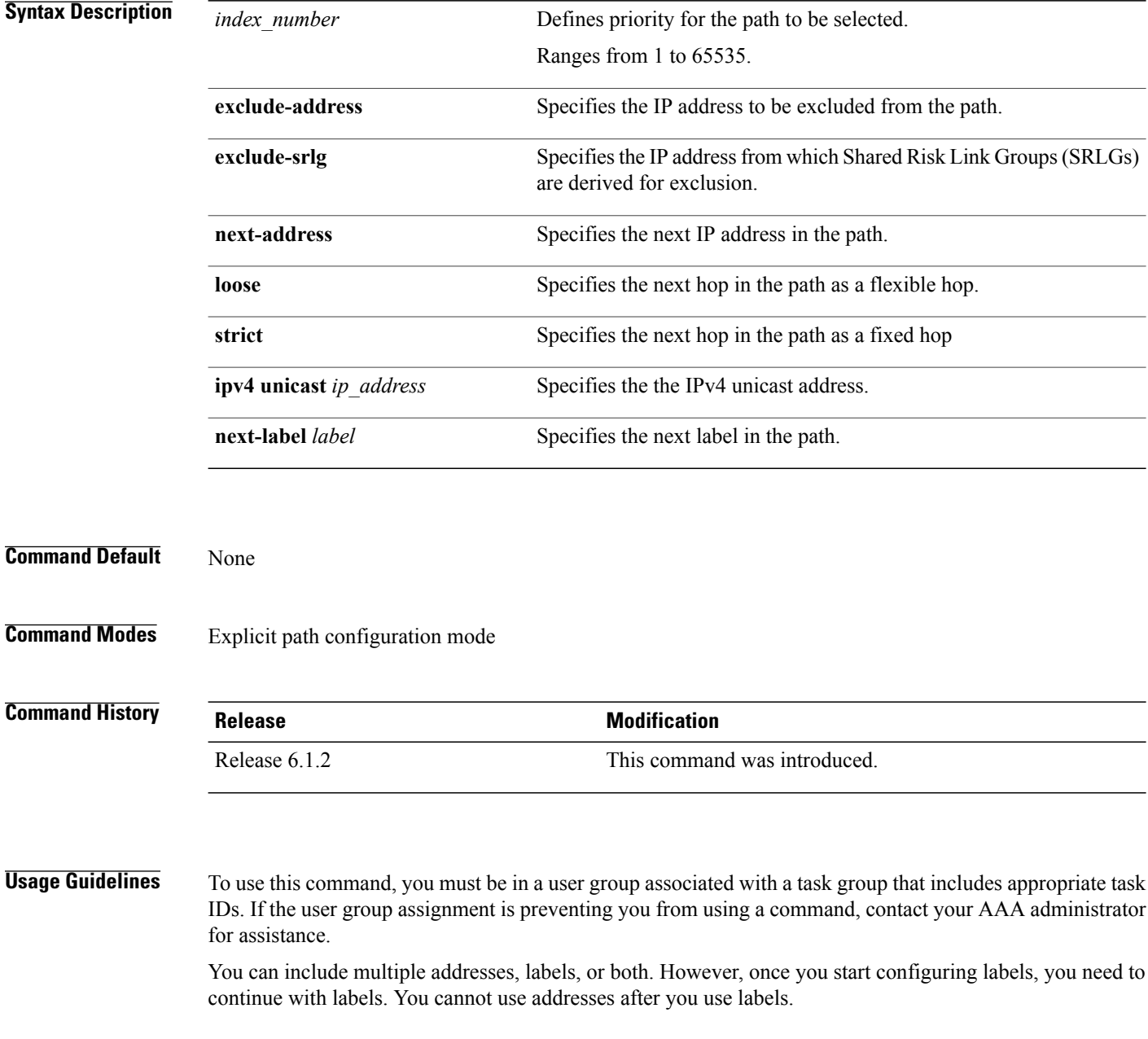

 $\mathbf I$ 

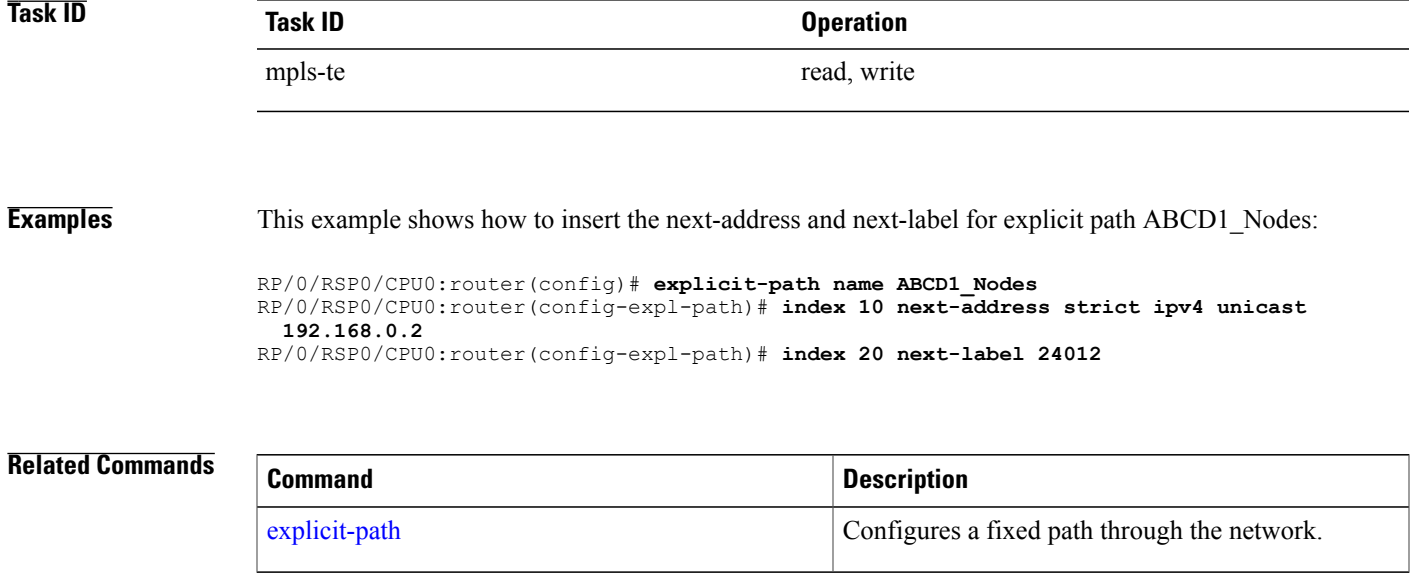

# <span id="page-21-0"></span>**path-option**

To configure a path option for an SR-TE policy, use the **path-option** command in tunnel-te interface configuration mode. To return to the default behavior, use the **no** form of this command.

**path-option** *path\_preference\_value* {**dynamic** [**attribute-set** | **isis** | **lockdown** | **ospf** | **pce** | **protected-by**] | **explicit** {**identifier** *path-number* | **name** *path-name*} [**attribute-set** | **isis** | **lockdown** | **ospf** | **protected-by** | **verbatim**]} **segment-routing**

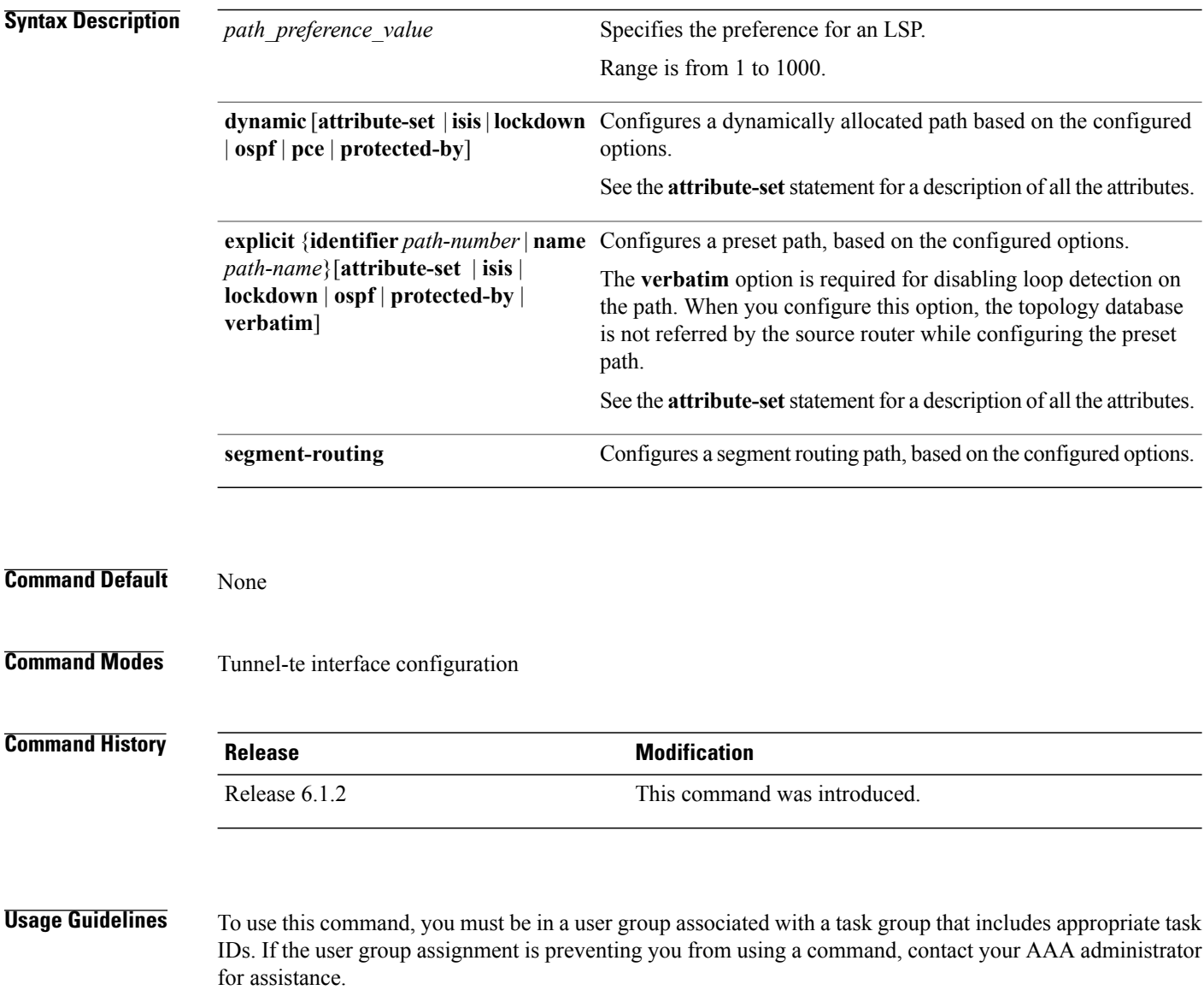

## **Task ID Task ID Operation**

mpls-te read, write

**Examples** This example shows how to configure the tunnel to use an explicit path for segment routing:

```
RP/0/RSP0/CPU0:router(config)# interface tunnel-te22
RP/0/RSP0/CPU0:router(config-if)# ipv4 unnumbered loopback0
RP/0/RSP0/CPU0:router(config-if)# destination 192.168.0.2
RP/0/RSP0/CPU0:router(config-if)# path-selection segment-routing adjacency protected
RP/0/RSP0/CPU0:router(config-if)# path-option 1 explicit name ABCD1_Nodes segment-routing
```
### **Related Commands**

I

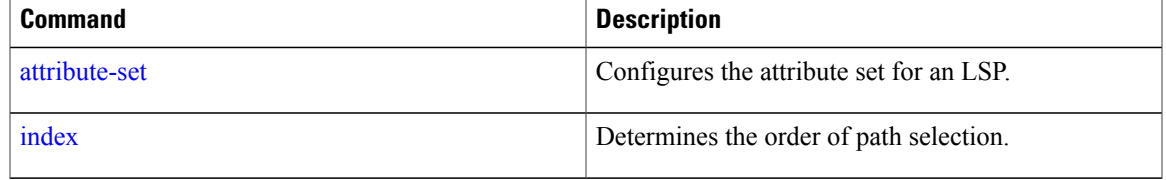

# <span id="page-23-0"></span>**path-selection**

Configures the LSP to be selected for the SR-TE tunnel.

**path-selection** [**cost-limit** *limit* | **hop-limit** *limit* | **invalidation** *timer* [**tear** | **drop**] | **metric** [**igp** | **te**] **segment-routing adjacency** [**protected** | **unprotected**] | **tiebreaker** [**max-fill** | **min-fill** | **random**] ]

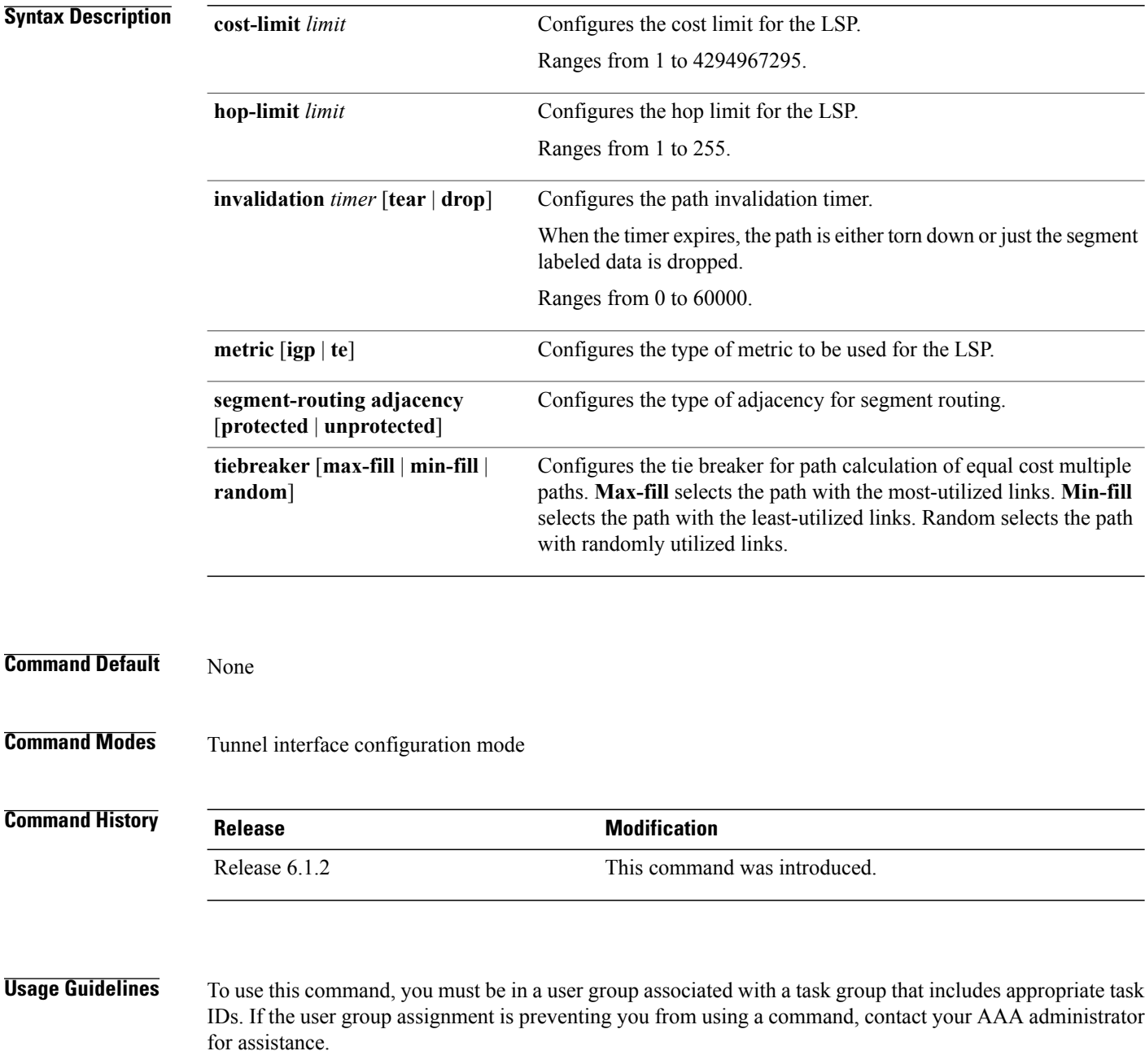

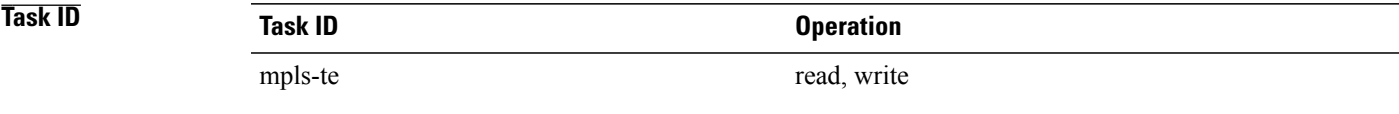

Г

**Examples** This example shows how to set the path-selection for segment routing adjacency protection.

RP/0/RSP0/CPU0:router(config)# **interface tunnel-te22** RP/0/RSP0/CPU0:router(config-if)# **path-selection segment-routing adjacency protected**

# <span id="page-25-0"></span>**ping sr-mpls**

To check the connectivity of segment routing control plane, use the **ping sr-mpls** command in XR EXEC mode.

**ping sr-mpls**{*ipv4-address/mask* [ **fec-type** {**bgp**| **generic** | **igp**{ **ospf** | **isis**}}] |**nil-fec labels**{*label* [**,***label...*]} {**output** {**interface** *interface-path-id*} } {**nexthop** *next-hop-ip-address*}}

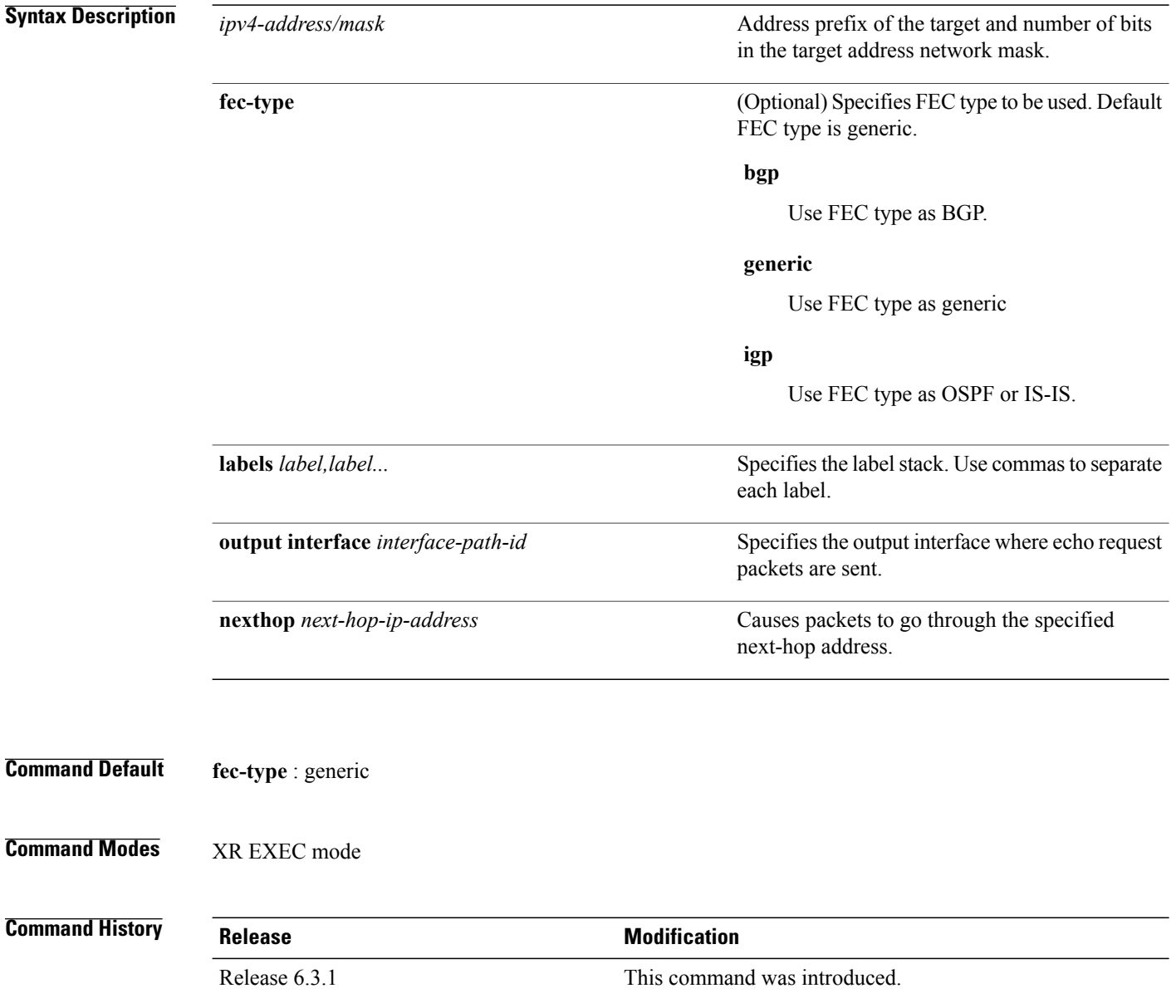

### **Usage Guidelines** To use this command, you must be in a user group associated with a task group that includes appropriate task IDs. If the user group assignment is preventing you from using a command, contact your AAA administrator for assistance.

## **Task ID Task ID Operations** mpls-te read, write

**Examples** Example

These examples show how to use segment routing ping to test the connectivity of segment routing control plane. In the first example, FEC type is not specified. You can also specify the FEC type as shown in the second example.

RP/0/RP0/CPU0:router# **ping sr-mpls 10.1.1.2/32** Sending 5, 100-byte MPLS Echos to 10.1.1.2/32, timeout is 2 seconds, send interval is 0 msec: Codes: '!' - success, 'Q' - request not sent, '.' - timeout, 'L' - labeled output interface, 'B' - unlabeled output interface, 'D' - DS Map mismatch, 'F' - no FEC mapping, 'f' - FEC mismatch, 'M' - malformed request, 'm' - unsupported tlvs, 'N' - no rx label, 'P' - no rx intf label prot, 'p' - premature termination of LSP, 'R' - transit router, 'I' - unknown upstream index, 'X' - unknown return code, 'x' - return code 0 Type escape sequence to abort. !!!!! Success rate is 100 percent  $(5/5)$ , round-trip min/avg/max =  $1/2/5$  ms RP/0/RP0/CPU0:router# **ping sr-mpls 10.1.1.2/32 fec-type igp ospf** Sending 5, 100-byte MPLS Echos to 10.1.1.2/32, timeout is 2 seconds, send interval is 0 msec: Codes: '!' - success, 'Q' - request not sent, '.' - timeout, 'L' - labeled output interface, 'B' - unlabeled output interface, 'D' - DS Map mismatch, 'F' - no FEC mapping, 'f' - FEC mismatch, 'M' - malformed request, 'm' - unsupported tlvs, 'N' - no rx label, 'P' - no rx intf label prot, 'p' - premature termination of LSP,

'R' - transit router, 'I' - unknown upstream index, 'X' - unknown return code, 'x' - return code 0

Type escape sequence to abort.

!!!!! Success rate is 100 percent  $(5/5)$ , round-trip min/avg/max =  $1/1/2$  ms

# <span id="page-27-0"></span>**prefix-sid**

To specify or advertise prefix (node) segment ID (SID) on all routers, use the **prefix-sid** command in IS-IS interface address family or OSPF interface configuration mode. To stop advertising prefix SID, use the **no** form of this command.

**prefix-sid** {**index** *sid-index* | **absolute** *sid-value*}[**n-flag-clear**][**explicit-null**]

**no prefix-sid** {**index** *sid-index* | **absolute** *sid-value*}[**n-flag-clear**][**explicit-null**]

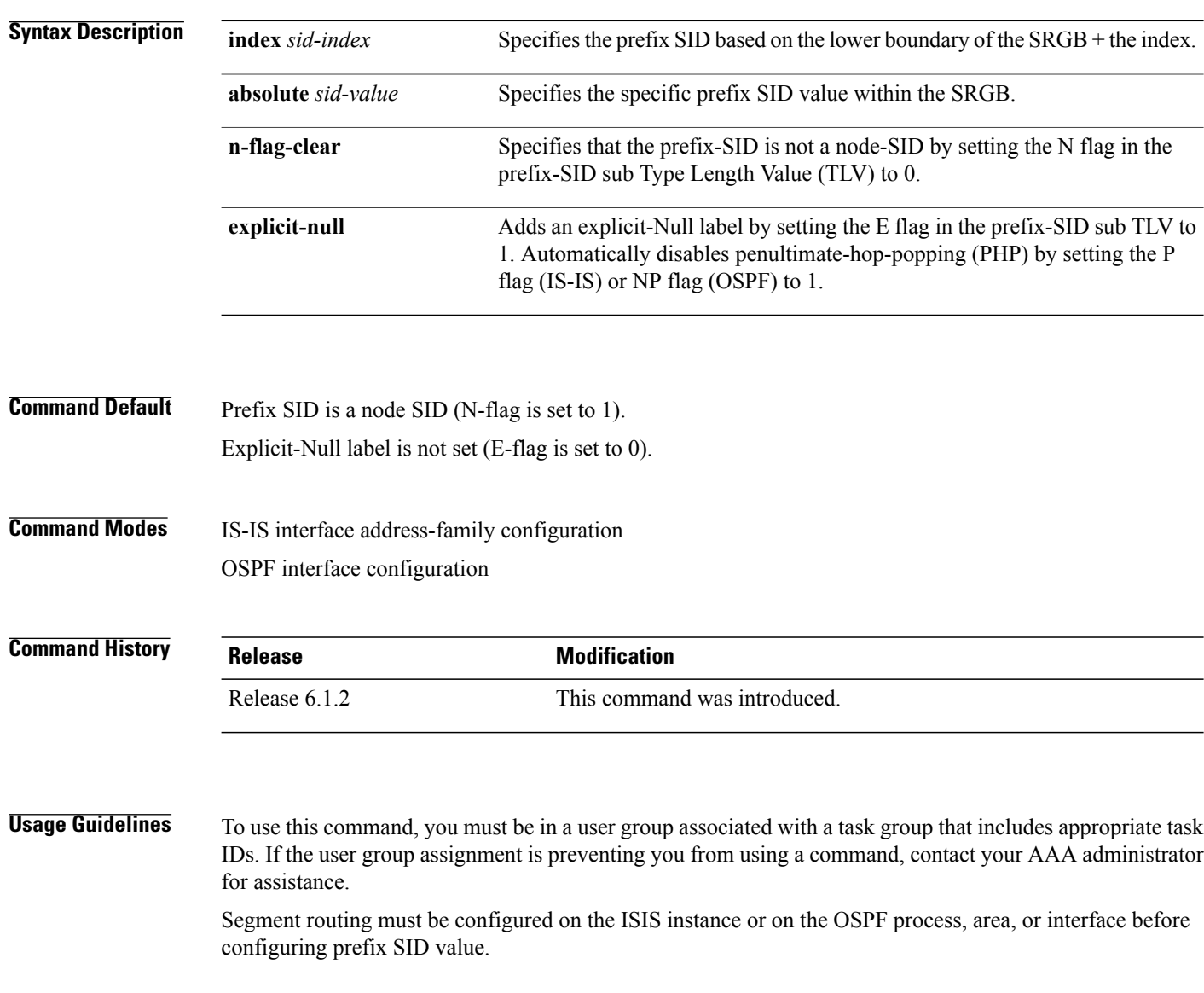

 $\overline{\phantom{a}}$ 

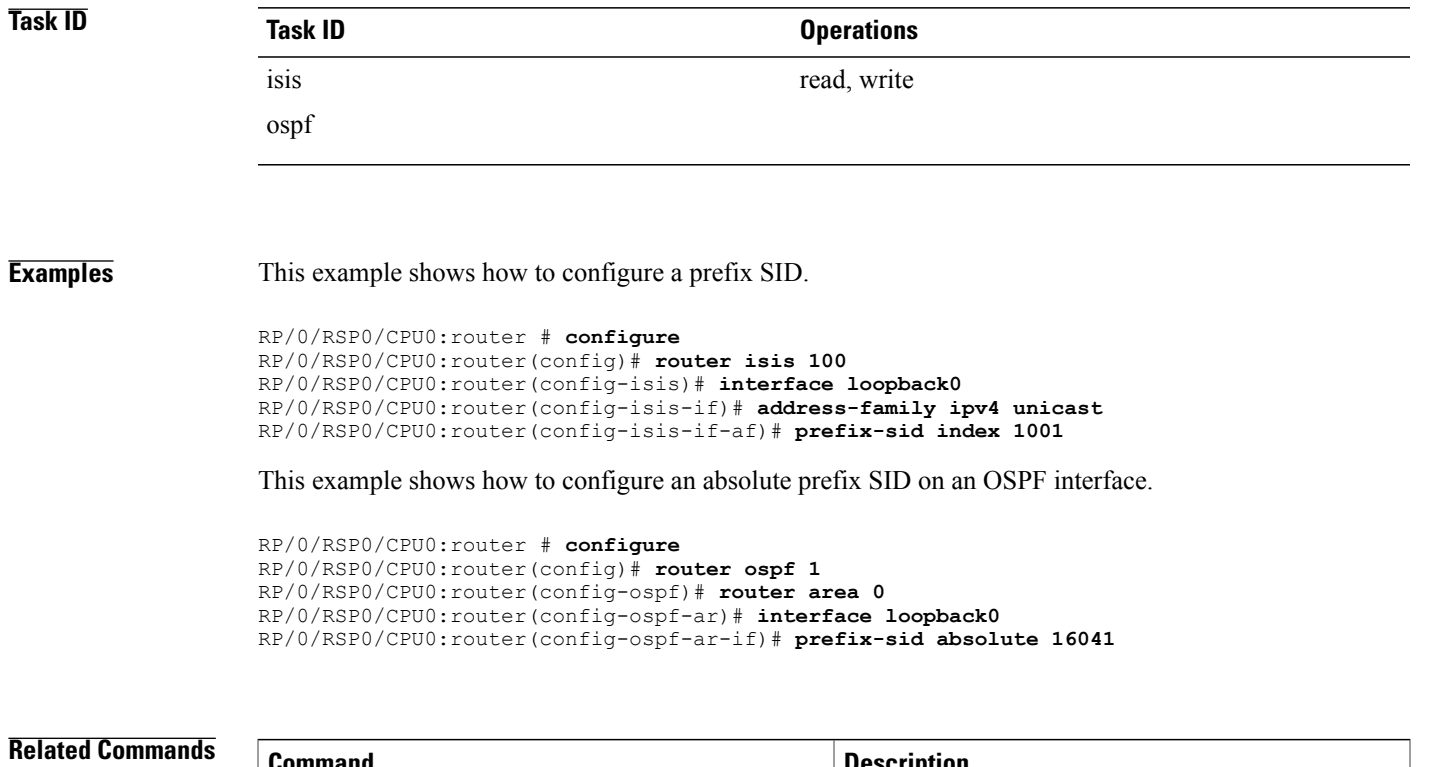

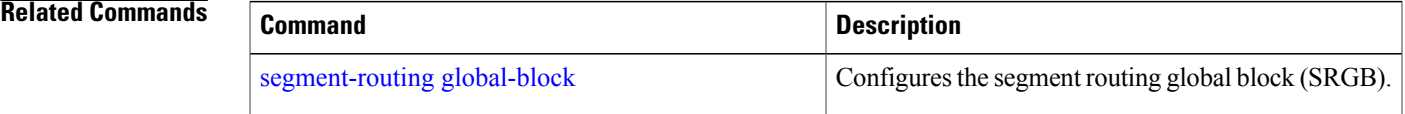

# <span id="page-29-0"></span>**segment-routing global-block**

To configure the segment routing global block (SRGB), use the **segment-routing global-block** command.

**segment-routing global-block** *starting\_value ending\_value*

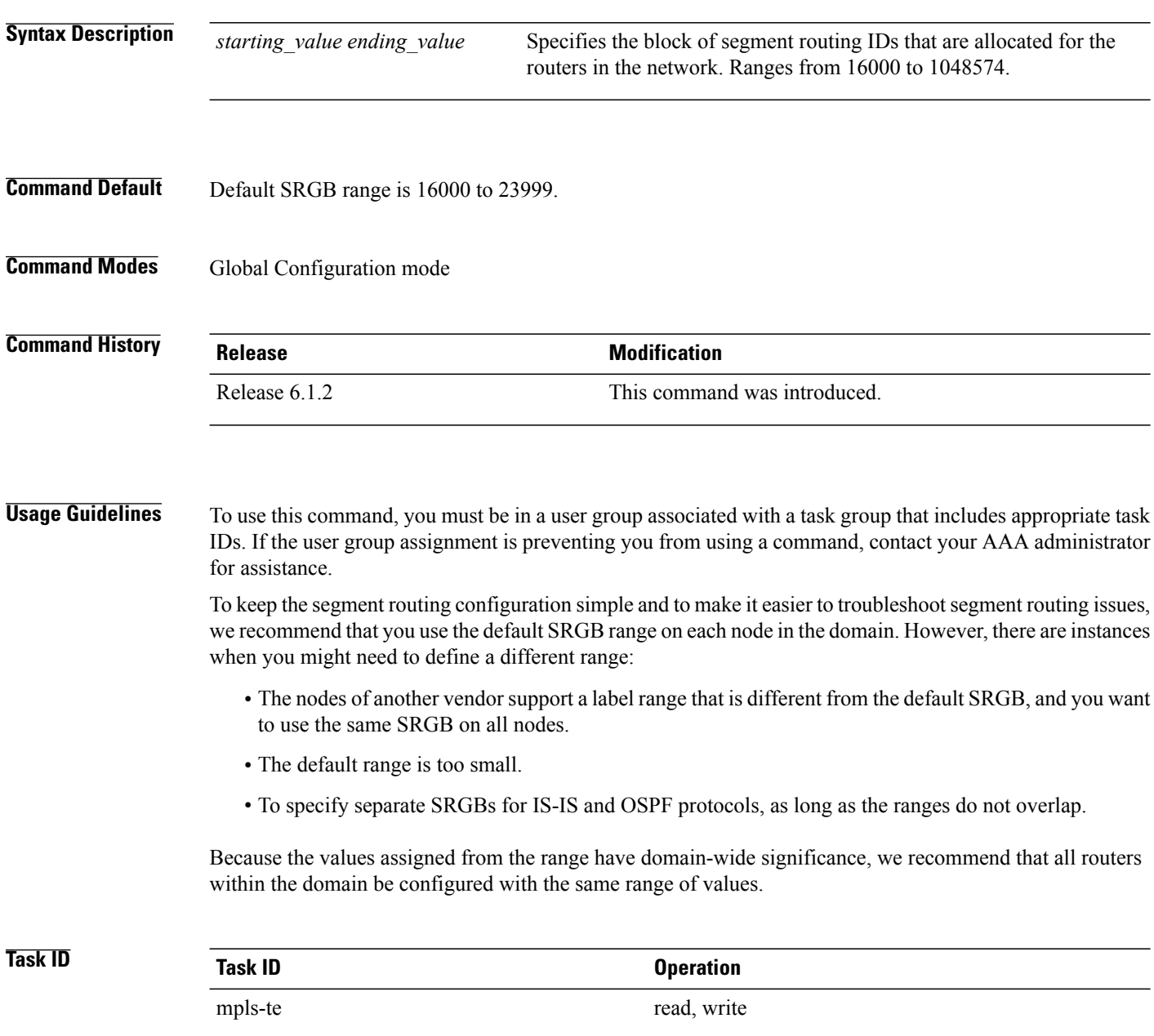

 $\mathbf I$ 

**Examples** This example shows how to configure the SRGB range:

RP/0/RSP0/CPU0:router(config)# **segment-routing global-block 17000 20000**

### **Related Commands**

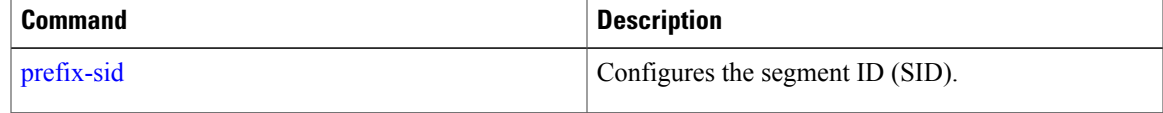

## <span id="page-31-0"></span>**segment-routing local-block**

To configure the segment routing local block (SRLB), use the **segment-routing local-block** command.

**segment-routing local-block** *starting\_value ending\_value*

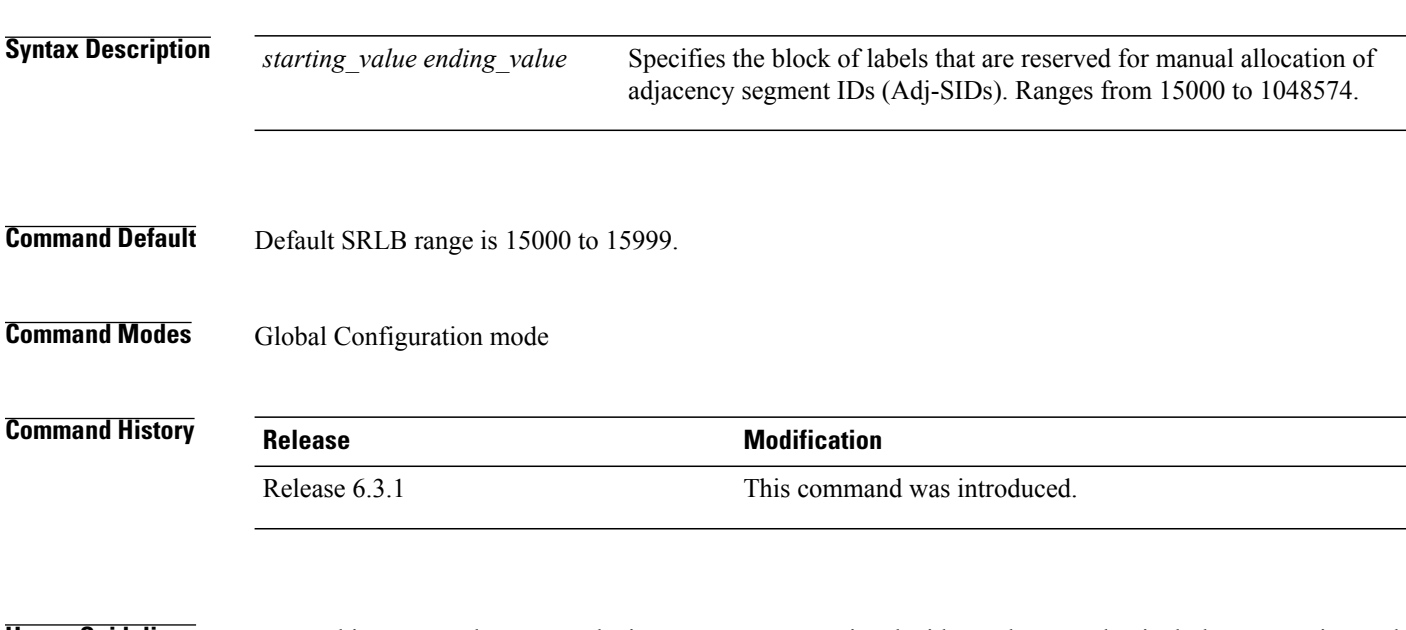

**Usage Guidelines** To use this command, you must be in a user group associated with a task group that includes appropriate task IDs. If the user group assignment is preventing you from using a command, contact your AAA administrator for assistance.

> When you define a new SRLB range, there might be a label conflict (for example, if labels are already allocated, statically or dynamically, in the new SRLB range). In this case, the new SRLB range will be accepted, but not applied (pending). The previous SRLB range (active) will continue to be in use until one of the following occurs:

- Reload the router to release the currently allocated labels and allocate the new SRLB
- Use the **clear segment-routing local-block discrepancy all** command to clear the label conflicts

The SRLB size cannot be more than 262,143.

To keep the segment routing configuration simple and to make it easier to troubleshoot segment routing issues, we recommend that you use the default SRLB range on each node in the domain. However, there are instances when you might need to define a different range:

- The nodes of another vendor support a label range that is different from the default SRLB, and you want to use the same SRLB on all nodes.
- The default range is too small.

Because the values assigned from the range have domain-wide significance, we recommend that all routers within the domain be configured with the same range of values.

 $\mathbf I$ 

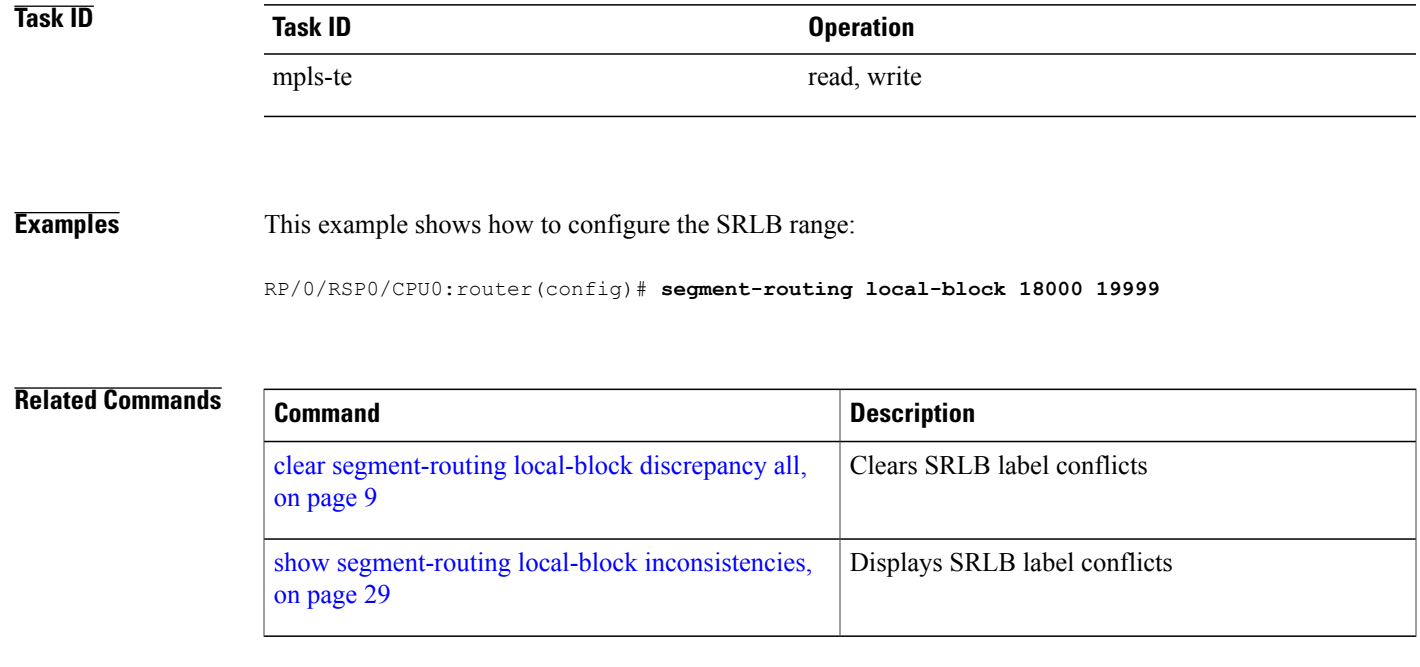

# <span id="page-33-0"></span>**segment-routing mpls**

To enable segment routing for IPv4 addresses with MPLS data plane, use the **segment-routing mpls** command in IPv4 address family configuration mode. To disable segment routing, use the **no** form of this command.

### **segment-routing mpls**

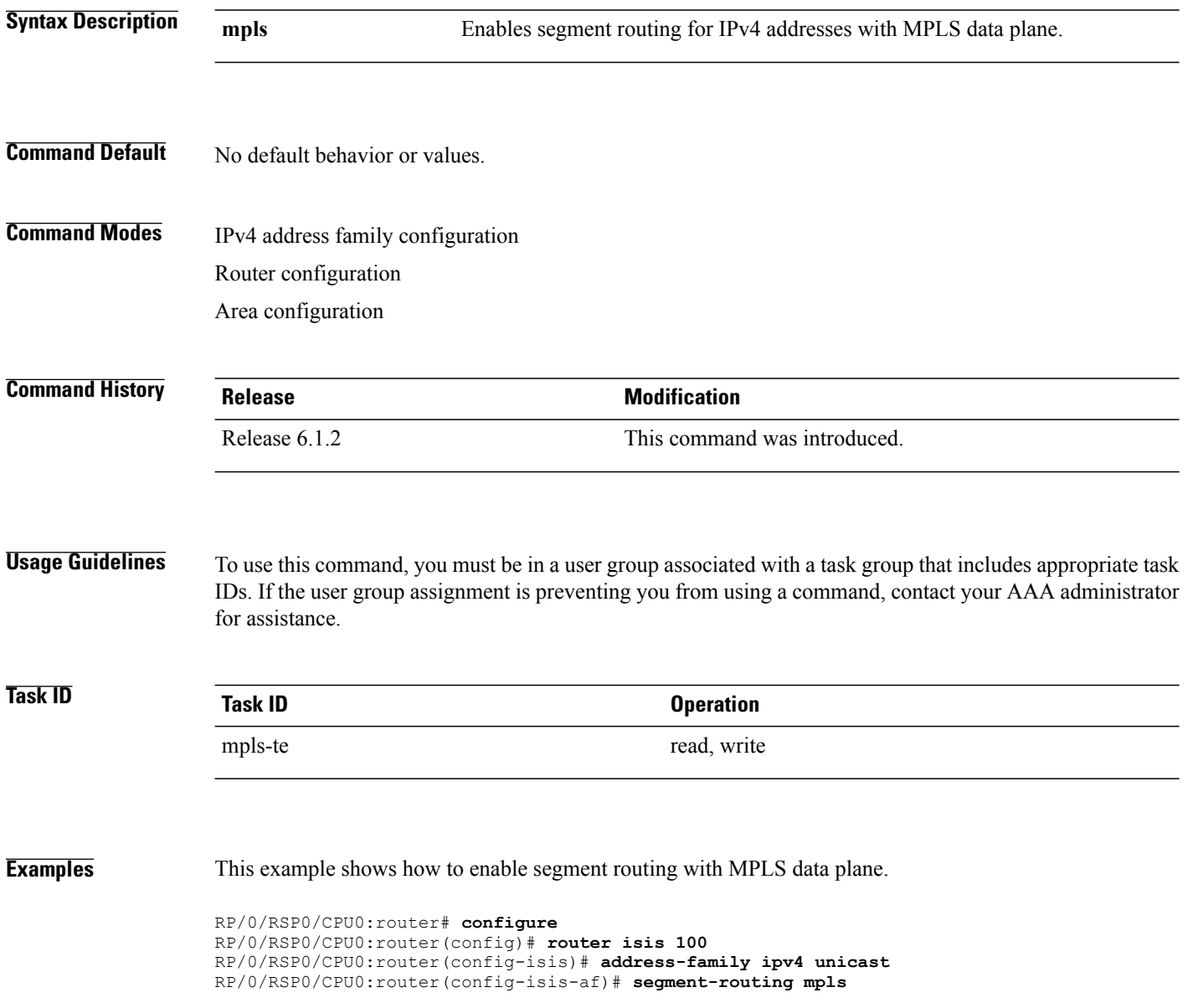

Г

# <span id="page-34-0"></span>**show segment-routing local-block inconsistencies**

Displays any segment routing local block (SRLB) label inconsistencies.

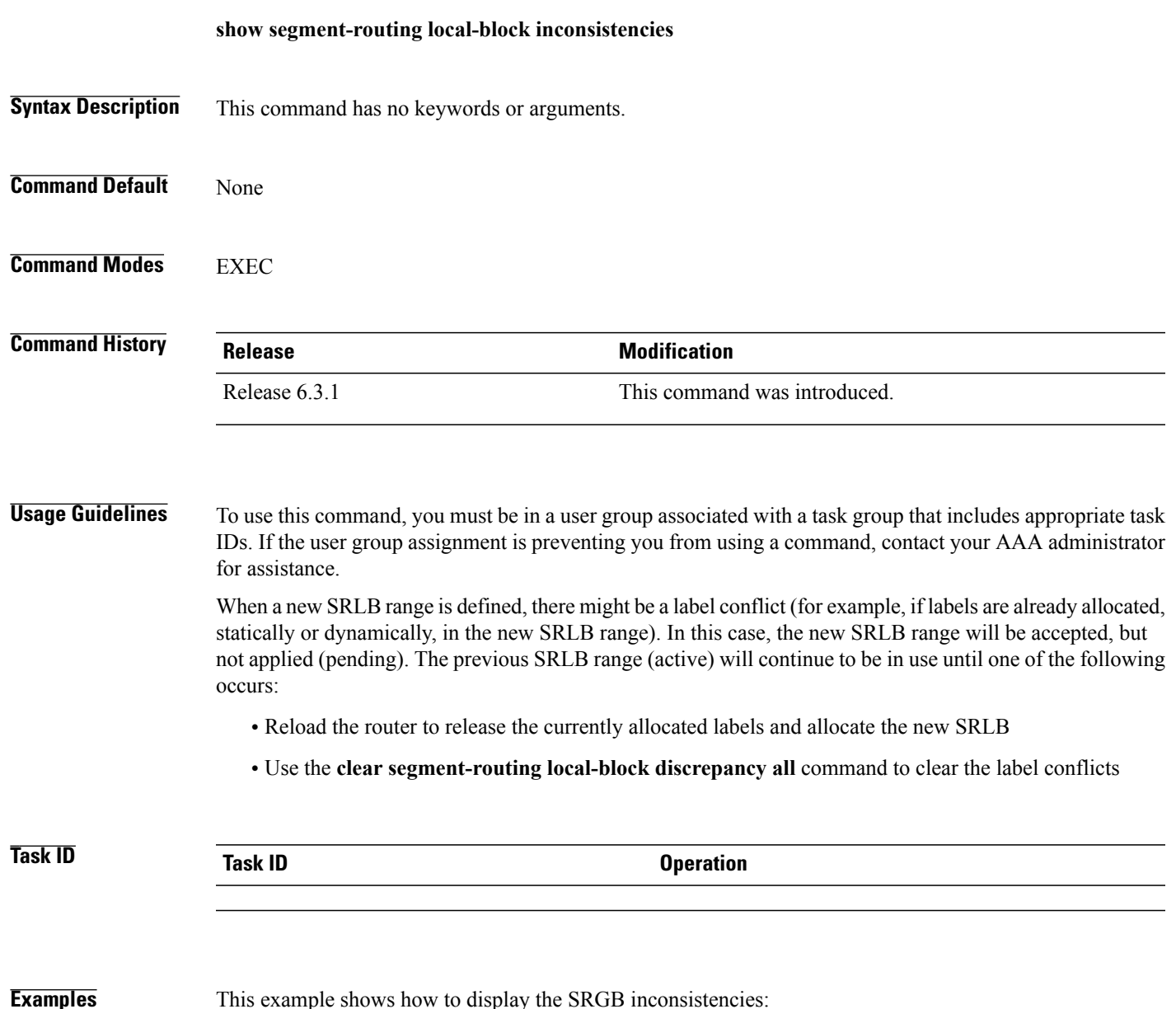

RP/0/RSP0/CPU0:router(config)# **show segment-routing local-block inconsistencies** Tue Aug 15 13:53:30.555 EDT SRLB inconsistencies range: Start/End: 30000/30009

I

## **Related Commands**

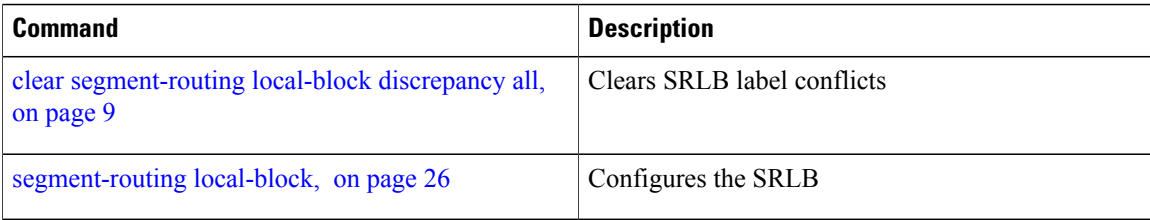

# <span id="page-36-0"></span>**traceroute sr-mpls**

Г

To trace the routes to a destination in a segment routing network, use the **traceroute sr-mpls** command in XR EXEC mode.

**traceroute sr-mpls** { *ipv4-address/mask* [ **fec-type** { **bgp**| **generic** | **igp**{ **ospf** | **isis**}}]| **multipath**{*ipv4-address/mask* [**fec-type** { **bgp**| **generic**| **igp**{ **ospf**| **isis**}}}| **nil-fec labels** {*label* [**,***label...*]} {**output** {**interface** *interface-path-id*} } {**nexthop** *next-hop-ip-address*}}

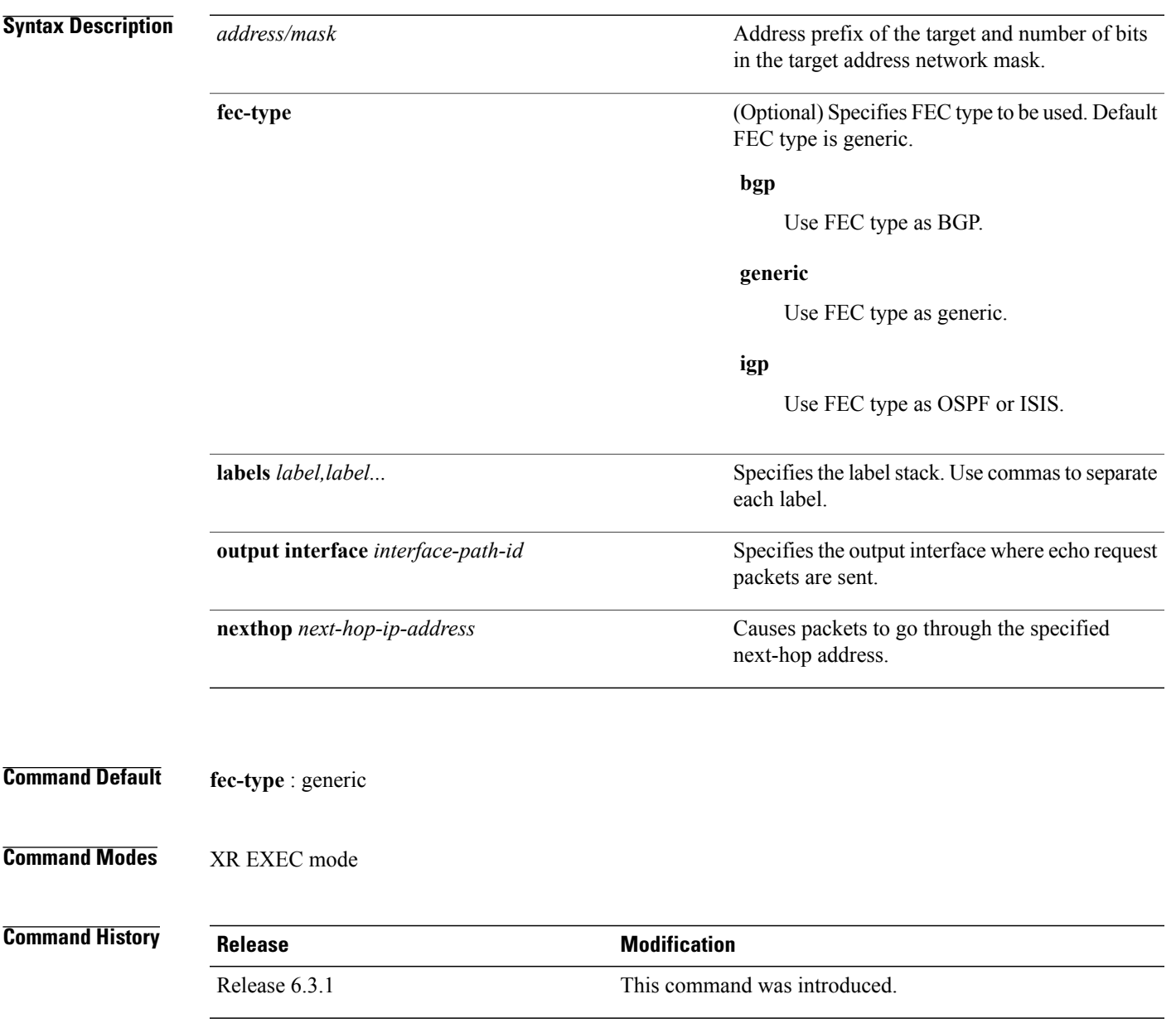

IDs. If the user group assignment is preventing you from using a command, contact your AAA administrator for assistance. **Task ID Task ID Operations** mpls-te read, write **Examples** Example These examples show how to use segment routing traceroute to trace the LSP for a specified IPv4 prefix segment routing id (SID). In the first example, FEC type is not specified. You can also specify the FEC type asshown in the second example. The third example uses multipath traceroute to discover all the possible paths for a IPv4 prefix SID. RP/0/RP0/CPU0:router# **traceroute sr-mpls 10.1.1.2/32** Tracing MPLS Label Switched Path to 10.1.1.2/32, timeout is 2 seconds Codes: '!' - success, 'Q' - request not sent, '.' - timeout, 'L' - labeled output interface, 'B' - unlabeled output interface, 'D' - DS Map mismatch, 'F' - no FEC mapping, 'f' - FEC mismatch, 'M' - malformed request, 'm' - unsupported tlvs, 'N' - no rx label, 'P' - no rx intf label prot, 'p' - premature termination of LSP, 'R' - transit router, 'I' - unknown upstream index, 'X' - unknown return code, 'x' - return code 0 Type escape sequence to abort. 0 10.12.12.1 MRU 1500 [Labels: implicit-null Exp: 0] ! 1 10.12.12.2 3 ms RP/0/RP0/CPU0:router# **traceroute sr-mpls 10.1.1.2/32 fec-type igp ospf** Tracing MPLS Label Switched Path to 10.1.1.2/32, timeout is 2 seconds Codes: '!' - success, 'Q' - request not sent, '.' - timeout, 'L' - labeled output interface, 'B' - unlabeled output interface, 'D' - DS Map mismatch, 'F' - no FEC mapping, 'f' - FEC mismatch, 'M' - malformed request, 'm' - unsupported tlvs, 'N' - no rx label, 'P' - no rx intf label prot, 'p' - premature termination of LSP, 'R' - transit router, 'I' - unknown upstream index, 'X' - unknown return code, 'x' - return code 0 Type escape sequence to abort. 0 10.12.12.1 MRU 1500 [Labels: implicit-null Exp: 0] ! 1 10.12.12.2 2 ms RP/0/RP0/CPU0:router# **traceroute sr-mpls multipath 10.1.1.2/32** Starting LSP Path Discovery for 10.1.1.2/32 Codes: '!' - success, 'Q' - request not sent, '.' - timeout, 'L' - labeled output interface, 'B' - unlabeled output interface,

**Usage Guidelines** To use this command, you must be in a user group associated with a task group that includes appropriate task

'D' - DS Map mismatch, 'F' - no FEC mapping, 'f' - FEC mismatch, 'M' - malformed request, 'm' - unsupported tlvs, 'N' - no rx label, 'P' - no rx intf label prot, 'p' - premature termination of LSP, 'R' - transit router, 'I' - unknown upstream index, 'X' - unknown return code, 'x' - return code 0

Г

Type escape sequence to abort. ! Path 0 found, output interface GigabitEthernet0/0/0/2 nexthop 10.13.13.2 source 10.13.13.1 destination 127.0.0.0 ! Path 1 found, output interface Bundle-Ether1 nexthop 10.12.12.2 source 10.12.12.1 destination 127.0.0.0 Paths (found/broken/unexplored) (2/0/0) Echo Request (sent/fail) (2/0) Echo Reply (received/timeout) (2/0) Total Time Elapsed 14 ms

 $\mathbf I$